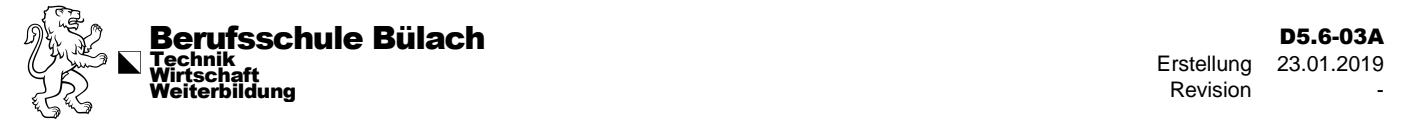

# Informatik - Überblick an der BSB

### (Lehrpersonen)

## Allgemein

Du erhält ein Login von Intranet Sek II, welches für **alle Dienste** der Berufsschule Bülach verwendet wird. Solltest Du Dein Passwort vergessen, kann dies über Intranet Sek II ebenso wieder für alle Dienste geändert werden.

Für Details zu den einzelnen Diensten und deren Anwendungen kann Dein Mentor, Lehrerkollegen oder der Informatiksupport weitere Auskünfte geben.

### Intranet Sek II

Im Intranet Sek II stehen alle wichtigen, schulinternen Daten zur Verfügung. Diese Plattform unterstütz die Lehrpersonen bei administrativen Aufgaben. Du kannst den Stundenplan, Klassenlisten, wichtige Termine, E-Mails etc. einsehen. Weiterhin können darin Absenzen und Noten erfasst werden.

#### Login

#### [http://intranet.bsbuelach.ch](http://intranet.bsbuelach.ch/)

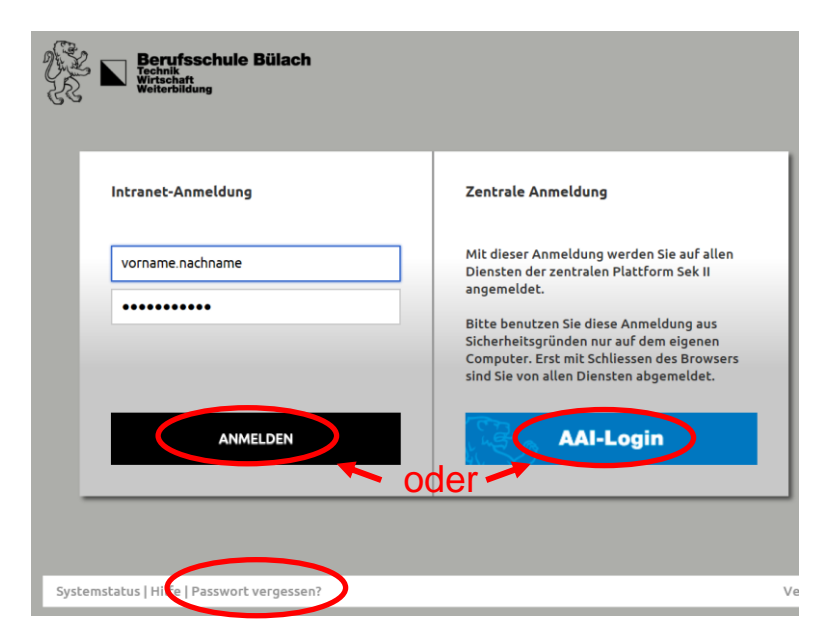

Es kann über beide Zugänge angemeldet werden. Nach der Anmeldung mit dem AAI-Login ist der Zugang zum Mail ohne zusätzliches Anmelden möglich. Deshalb wird dieses Login empfohlen.

Solltest Du Dein Passwort vergessen haben, kannst Du über diese Web-Site ein neues Passwort für **alle Dienste der BSB** anfordern.

#### E-Mail

Intranet Sek II stellt auch eine E-Mail Plattform zur Verfügung. Du erreichst diese, wenn Du im Intranet angemeldet bist mit einem Klick oben rechts.

#### Cloud

Ebenso steht im Intranet Sek II eine Cloud zur Verfügung, in welcher Dateien abgelegt werden können. Diese sind auch ausserhalb der Berufsschule zugänglich.

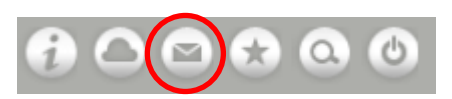

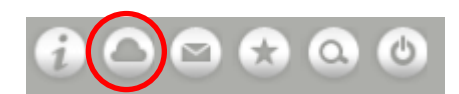

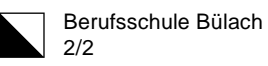

### Server-Umgebung

Die Berufsschule Bülach stellt für die Arbeit an der Schule eine Serverumgebung zur Verfügung. Wenn Du Dich an einem Arbeitsplatz der Berufsschule Bülach anmeldest, wirst Du automatisch auf den Servern angemeldet. Das Login entspricht dem Intranet Sek II Login und kann auch über diese Plattform wieder zurückgesetzt werden.

Nach dem Anmelden stehen Dir folgende Server-Laufwerke zur Verfügung:

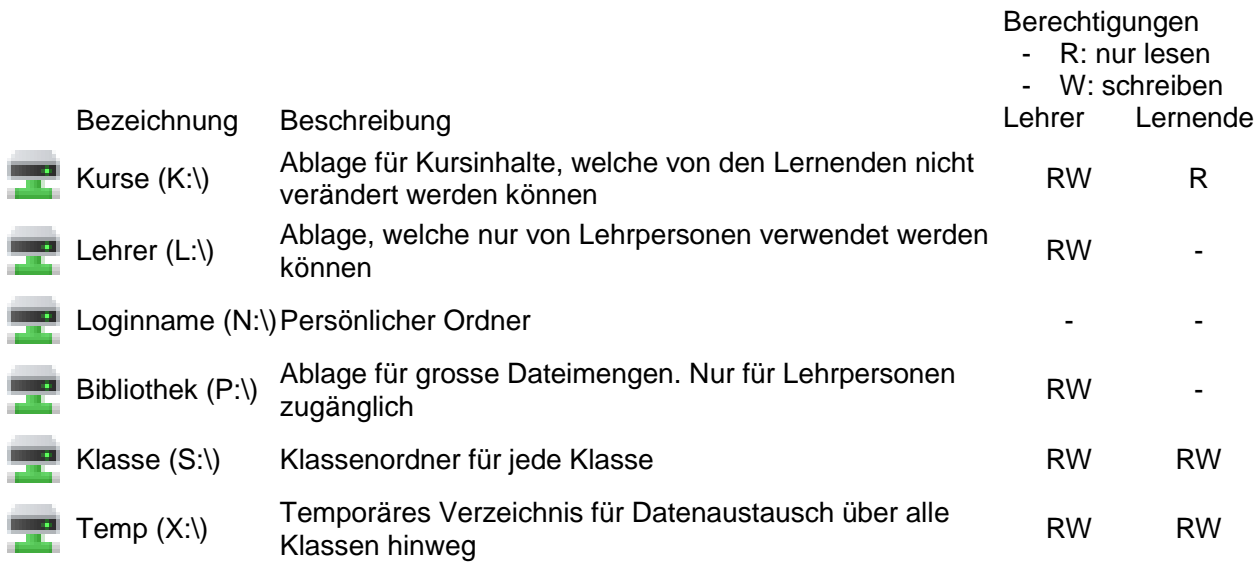

### Office 365

Während Du an der Berufsschule Bülach bist, steht Dir kostenlos Office 365 zur Verfügung. Du kannst das Office auf Dein privates Gerät installieren oder Office Online verwenden.

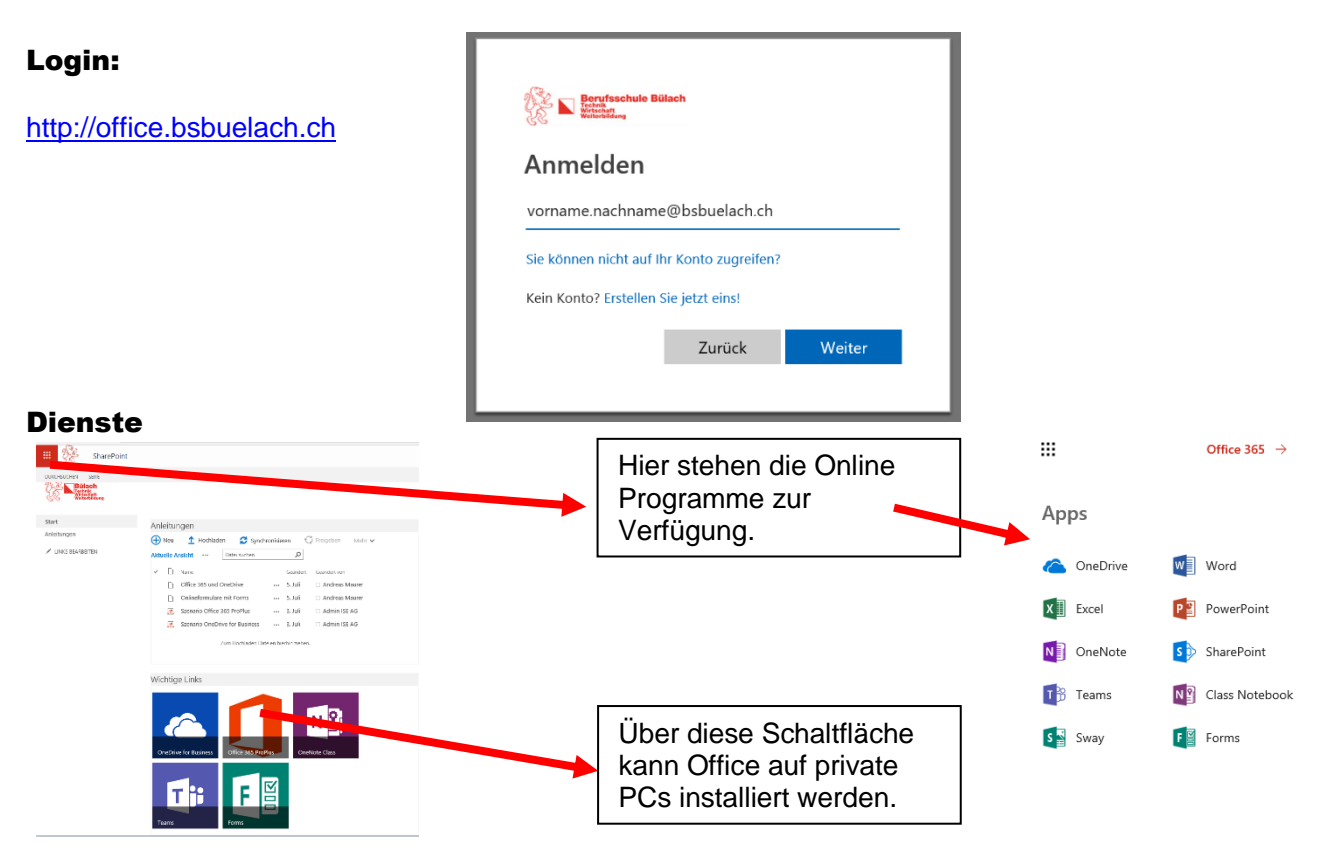